## Package 'gtrellis'

April 23, 2016

<span id="page-0-0"></span>Type Package

Title Genome Level Trellis Layout

Version 1.2.0

Date 2015-8-22

Author Zuguang Gu

Maintainer Zuguang Gu <z.gu@dkfz.de>

**Depends** R  $(>= 3.1.2)$ , grid

**Imports** circlize  $(>= 0.2.3)$ , GetoptLong

Suggests testthat (>= 0.3), knitr, GenomicRanges, RColorBrewer, markdown

VignetteBuilder knitr

Description Genome level Trellis graph visualizes genomic data conditioned by genomic categories (e.g. chromosomes). For each genomic category, multiple dimensional data which are represented as tracks describe different features from different aspects. This package provides high flexibility to arrange genomic categories and add self-defined graphics in the plot.

biocViews Software, Visualization, Sequencing

URL <https://github.com/jokergoo/gtrellis>

License GPL  $(>= 2)$ Repository Bioconductor Date/Publication 2015-8-22 00:00:00 NeedsCompilation no

## R topics documented:

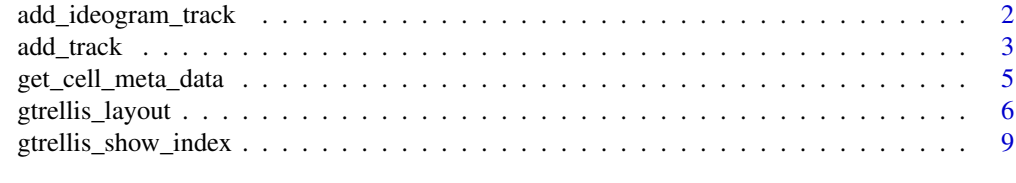

**Index** [11](#page-10-0)

#### <span id="page-1-1"></span><span id="page-1-0"></span>Description

Add ideogram track

#### Usage

```
add_ideogram_track(cytoband = paste0(system.file(package = "circlize"),
   "/extdata/cytoBand.txt"), species = NULL, track = get_cell_meta_data("track") + 1)
```
#### Arguments

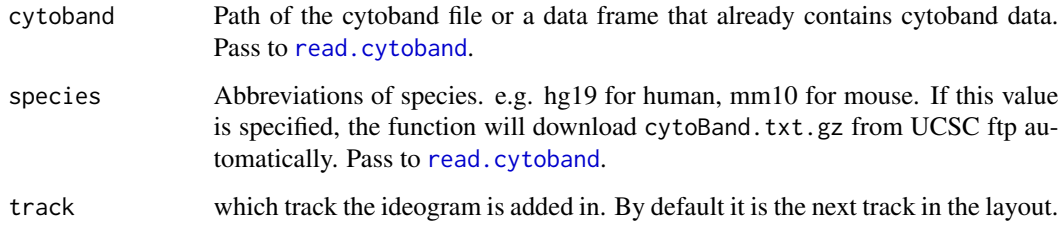

#### Details

A track which contains ideograms will be added to the plot.

The function tries to download cytoband file from UCSC ftp. If there is no cytoband file available for the species, there will be an error.

#### Value

No value is returned.

## Author(s)

Zuguang Gu <z.gu@dkfz.de>

#### Examples

```
gtrellis_layout(n_track = 2, ncol = 3,
    track\_height = unit.c(unit(1, "null"), unit(5, "mm"))add_ideogram_track(track = 2)
```
<span id="page-2-1"></span><span id="page-2-0"></span>

#### **Description**

Add self-defined graphics track by track

#### Usage

```
add\_track(gr = NULL, category = NULL, track = get\_cell\_meta\_data("track") + 1,clip = TRUE, panel.fun = function(gr) NULL)
```
#### Arguments

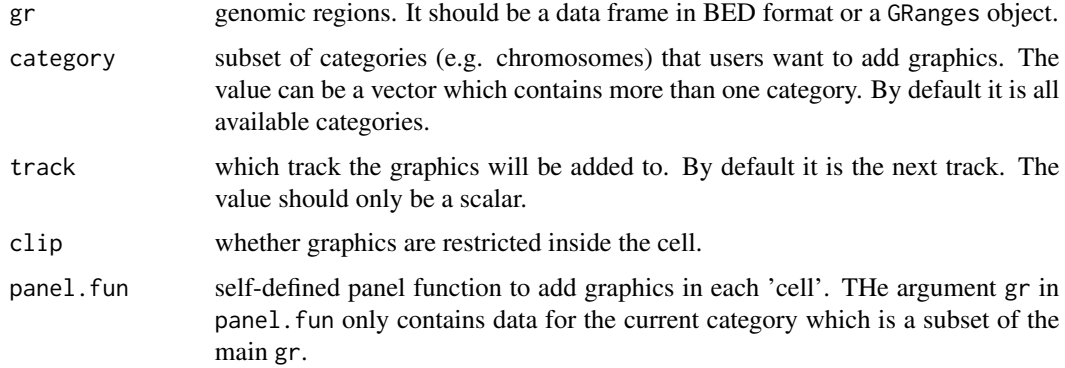

#### Details

Initialization of the Trellis layout and adding graphics are two independent steps. Once the layout initialization finished, each cell will be an independent plotting region. As same as panel.fun in [circlize-package](#page-0-0), the self-defined function panel.fun will be applied on every cell in the specified track (by default it is the 'current' track).

When adding graphics in each cell, [get\\_cell\\_meta\\_data](#page-4-1) can return several meta data for the current cell.

Since this package is implemented by the grid graphic system, grid-family functions (such as [grid.points](#page-0-0), [grid.rect](#page-0-0), ...) should be used to add graphics. The usage of grid functions is quite similar as the traditional graphic functions. Followings are several examples:

```
grid.points(x, y)
grid.lines(x, y)
grid.rect(x, y, width, height)
```
Graphical parameters are usually passed by [gpar](#page-0-0):

```
grid.points(x, y, gp = gpar(col = "red")grid.rect(x, y, width, height, gp = gpar(fill = "black", col = "red"))
```
grid system also support a large number of coordinate measurement systems by defining proper [unit](#page-0-0) object which provides high flexibility to place graphics on the plotting regions.

grid.points(x, y, default.units = "npc")  $grid.rect(x, y, width = unit(1, "cm")$ 

You can refer to the documentations and vignettes of [grid-package](#page-0-0) to get a overview.

#### Value

No value is returned.

#### Author(s)

Zuguang Gu <z.gu@dkfz.de>

#### See Also

[get\\_cell\\_meta\\_data](#page-4-1)

#### Examples

```
require(circlize)
bed = circlize::generateRandomBed()
gtrellis_layout(track_ylim = range(bed[[4]]))
add_track(bed, panel.fun = function(bed) {
   x = (bed[[2]] + bed[[3]]) / 2y = bed[[4]]grid.points(x, y, pch = 16, size = unit(0.5, "mm"))})
# you can add graphics in any cell by specifying `category` and `track`
all_{\text{c}}hr = paste\theta("chr", 1:22)
letter = strsplit("MERRY CHRISTMAS!", "")[[1]]
gtrellis_layout(nrow = 5)
for(i in seq_along(letter)) {
    add\_track(category = all\_chr[i], track = 1, panel.fun = function(gr) { }grid.text(letter[i], gp = gpar(fontsize = 30))
   })
}
```
#### <span id="page-4-1"></span><span id="page-4-0"></span>Description

Get meta data in a cell

#### Usage

get\_cell\_meta\_data(name, category, track)

#### Arguments

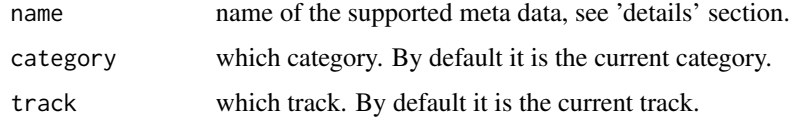

#### Details

Following meta data can be retrieved:

name name of the category.

xlim xlim without including padding. Cells in the same column share the same xlim.

ylim ylim without including padding.

extended\_xlim xlim with padding.

extended\_ylim ylim with padding.

original\_xlim xlim in original data.

original\_ylim ylim in original data.

column which column in the layout.

row which row in the layout.

track which track in the layout.

The vignette has a graphical explanation of all these meta data.

#### Value

Corresponding meta data that user queried.

#### Author(s)

Zuguang Gu <z.gu@dkfz.de>

#### Examples

```
gtrellis_layout(ncol = 4, n_track = 3)
add\_track(panel.fun = function(gr) { }print(get_cell_meta_data("xlim"))
   print(get_cell_meta_data("ylim"))
   print(get_cell_meta_data("extended_xlim"))
   print(get_cell_meta_data("extended_ylim"))
   print(get_cell_meta_data("original_xlim"))
   print(get_cell_meta_data("original_ylim"))
    print(get_cell_meta_data("name"))
   print(get_cell_meta_data("column"))
   print(get_cell_meta_data("row"))
   print(get_cell_meta_data("track"))
    cat("\n\n\{n\}n")})
for(chr in paste0("chr", 1:22)) {
   print(get_cell_meta_data("xlim", category = chr, track = 1))
   print(get_cell_meta_data("ylim", category = chr, track = 1))
   print(get_cell_meta_data("extended_xlim", category = chr, track = 1))
   print(get_cell_meta_data("extended_ylim", category = chr, track = 1))
   print(get_cell_meta_data("original_xlim", category = chr, track = 1))
   print(get_cell_meta_data("original_ylim", category = chr, track = 1))
   print(get_cell_meta_data("name", category = chr, track = 1))
   print(get_cell_meta_data("column", category = chr, track = 1))
   print(get_cell_meta_data("row", category = chr, track = 1))
   print(get_cell_meta_data("track", category = chr, track = 1))
   cat("\n\n\{n\}n")}
```
<span id="page-5-1"></span>gtrellis\_layout *Initialize genome-level Trellis layout*

#### **Description**

Initialize genome-level Trellis layout

#### Usage

```
gtrellis_layout(data = NULL, category = NULL,
    species = NULL, nrow = NULL, ncol = NULL,n_{\text{track}} = 1, track_height = 1, track_ylim = c(0, 1),
    track_axis = TRUE, track_ylab = "",
    title = NULL, xlab = "Genomic positions", xaxis = TRUE,
    equal_width = FALSE, border = TRUE, asist_ticks = TRUE,
    xpadding = c(0, 0), ypadding = c(0, 0), gap = unit(1, "mm"),
    byrow = TRUE, newpage = TRUE, add_name_track = FALSE,
    name_fontsize = 10, name_track_fill = "HEEEEE",add_ideogram_track = FALSE, ideogram_track_height = unit(2, "mm"),
    axis_label_fontsize = 6, lab_fontsize = 10, title_fontsize = 16)
```
<span id="page-5-0"></span>

## <span id="page-6-0"></span>Arguments

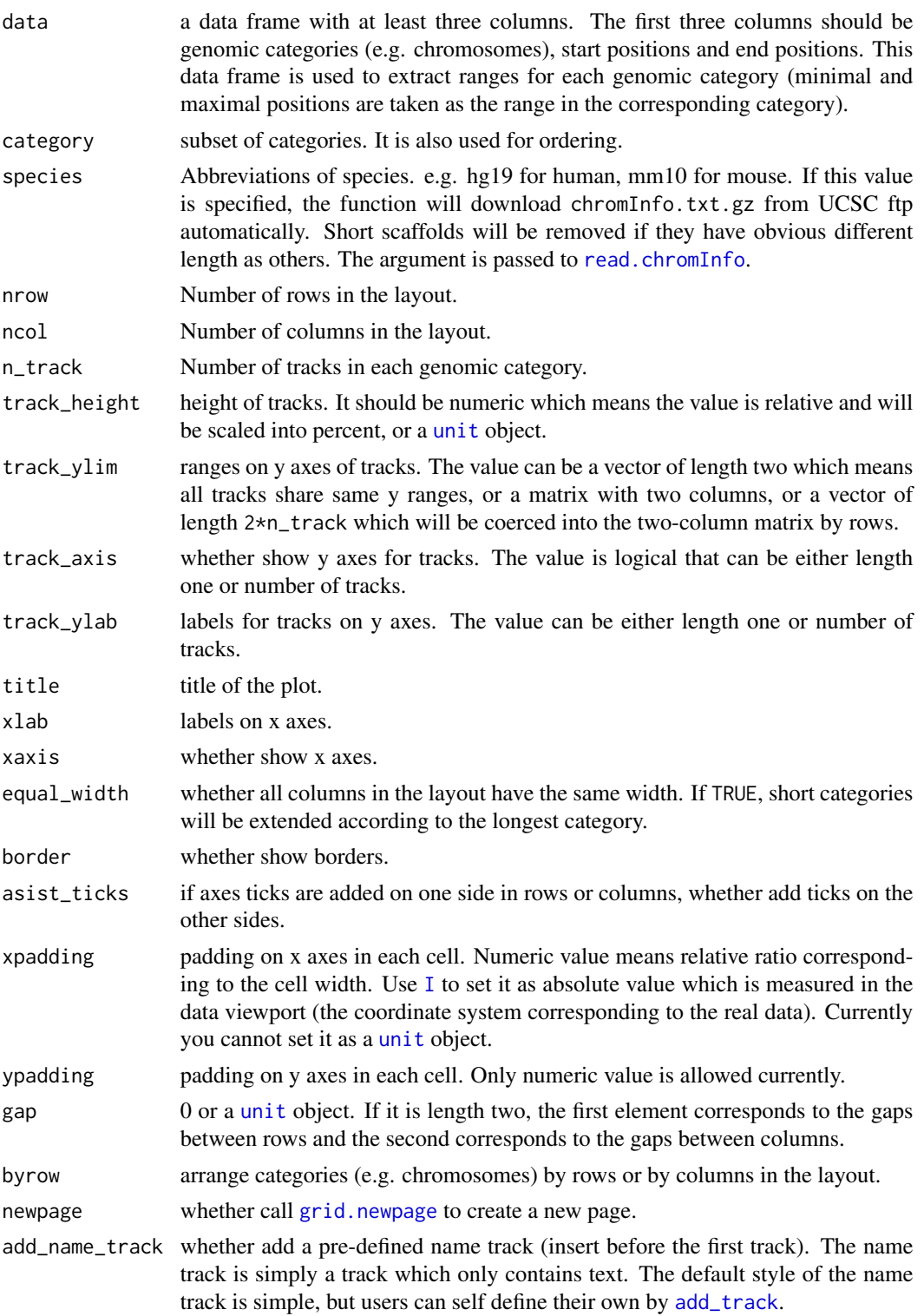

<span id="page-7-0"></span>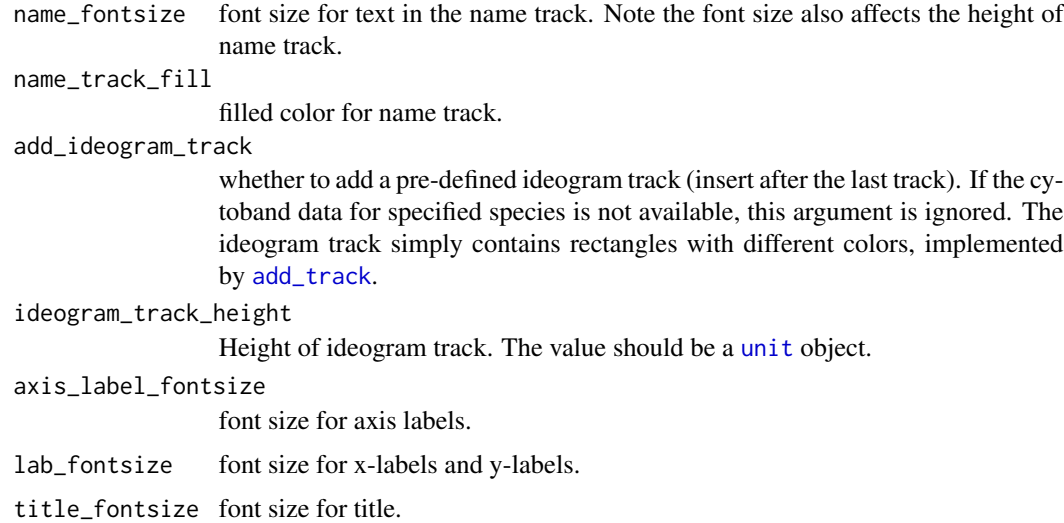

#### Details

Genome-level Trellis graph visualizes genomic data conditioned by genomic categories (e.g. chromosomes). For each genomic category, multiple dimensional data which are represented as tracks describe different features from different aspects. The [gtrellis\\_layout](#page-5-1) function arranges genomic categories on the plot in a quite flexible way. Then users apply [add\\_track](#page-2-1) to add self-defined graphics to the plot track by track.

For more detailed demonstration of the function, please go to the vignette.

#### Value

No value is returned.

#### Legend

Legend is not supported in this package. But it is easy to add legends based on the grid graphic system. Following example shows adding a simple legend on the right of the Trellis plot.

First create a [grob](#page-0-0) object that contains the legend. The most simple way is to use [legendGrob](#page-0-0) to construct a simple legend.

legd = legendGrob("label", pch = 16)

Create a layout which contains two columns and we set the width for the second column to the width of the legend by [grobWidth](#page-0-0).

```
layout = grid.layout(nrow = 1, ncol = 2, widths = unit.c(unit(1, "null"), grobWidth(legd)))
grid.newpage()
pushViewport(viewport(layout = layout))
```
<span id="page-8-0"></span>In the left column, we add Trellis plot. Here you need to specify newpage to FALSE so that the plot is added into the current page which not creating a new one.

```
pushViewport(viewport(layout.pos.row = 1, layout.pos.col = 1))
gtrellis_layout(nrow = 5, byrow = FALSE, track_ylim = range(bed[[4]]), newpage = FALSE)
add_track(bed, panel.fun = function(bed) {
    x = (bed[[2]] + bed[[3]]) / 2y = bed[[4]]grid.points(x, y, pch = 16, size = unit(0.5, "mm"))})
upViewport()
```
In the right column, add the legend.

```
pushViewport(viewport(layout.pos.row = 1, layout.pos.col = 2))
grid.draw(legd)
upViewport()
```
#### Author(s)

Zuguang Gu <z.gu@dkfz.de>

#### See Also

[add\\_track](#page-2-1), [add\\_ideogram\\_track](#page-1-1)

#### Examples

```
gtrellis_layout()
gtrellis_layout(ncol = 5)
gtrellis_layout(n_track = 3, ncol = 4)
```
# for more examples, please go to the vignette

gtrellis\_show\_index *Show index on each cell*

#### Description

Show index on each cell

#### Usage

gtrellis\_show\_index()

### Details

The function adds name and index of track for each cell. It is only for demonstration purpose.

#### Value

No value is returned.

#### Author(s)

Zuguang Gu <z.gu@dkfz.de>

#### Examples

gtrellis\_layout() gtrellis\_show\_index()

# <span id="page-10-0"></span>Index

add\_ideogram\_track, [2,](#page-1-0) *[9](#page-8-0)* add\_track, [3,](#page-2-0) *[7](#page-6-0)[–9](#page-8-0)* get\_cell\_meta\_data, *[3,](#page-2-0) [4](#page-3-0)*, [5](#page-4-0) gpar, *[3](#page-2-0)* grid.newpage, *[7](#page-6-0)* grid.points, *[3](#page-2-0)* grid.rect, *[3](#page-2-0)* grob, *[8](#page-7-0)* grobWidth, *[8](#page-7-0)* gtrellis\_info *(*gtrellis\_show\_index*)*, [9](#page-8-0) gtrellis\_layout, [6,](#page-5-0) *[8](#page-7-0)* gtrellis\_show\_index, [9](#page-8-0)

## I, *[7](#page-6-0)*

legendGrob, *[8](#page-7-0)*

read.chromInfo, *[7](#page-6-0)* read.cytoband, *[2](#page-1-0)*

unit, *[4](#page-3-0)*, *[7,](#page-6-0) [8](#page-7-0)*